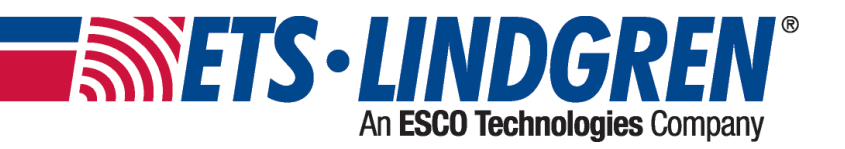

# **2301 Positioner**

**User Manual**

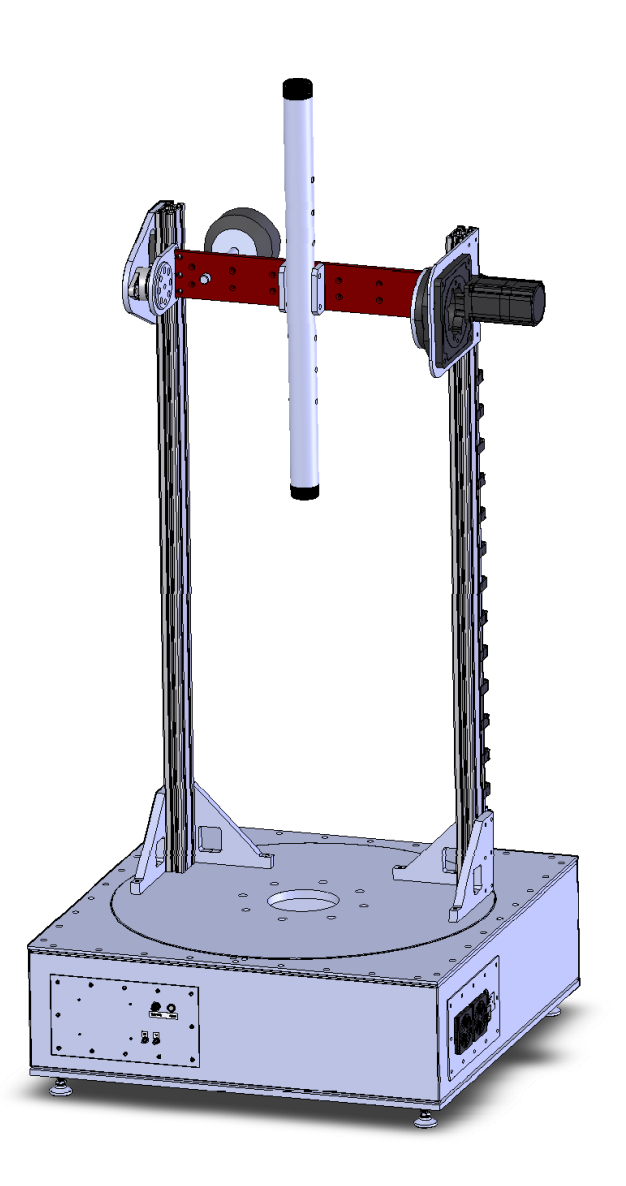

ETS-Lindgren Inc. reserves the right to make changes to any products herein to improve functioning or design. Although the information in this document has been carefully reviewed and is believed to be reliable, ETS-Lindgren does not assume any liability arising out of the application or use of any product or circuit described herein; nor does it convey any license under its patent rights nor the rights of others. All trademarks are the property of their respective owners.

#### **© Copyright 2020-2021 by ETS-Lindgren Inc. All Rights Reserved. No part of this document may be copied by any means without written permission from ETS-Lindgren Inc.**

Trademarks used in this document: The ETS-Lindgren logo is a registered trademark of ETS-Lindgren, Inc.

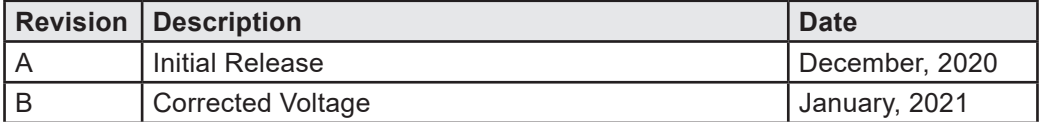

#### **Revision Record MANUAL, 2301 | Part # 1723531 Rev B**

# **TABLE OF CONTENTS**

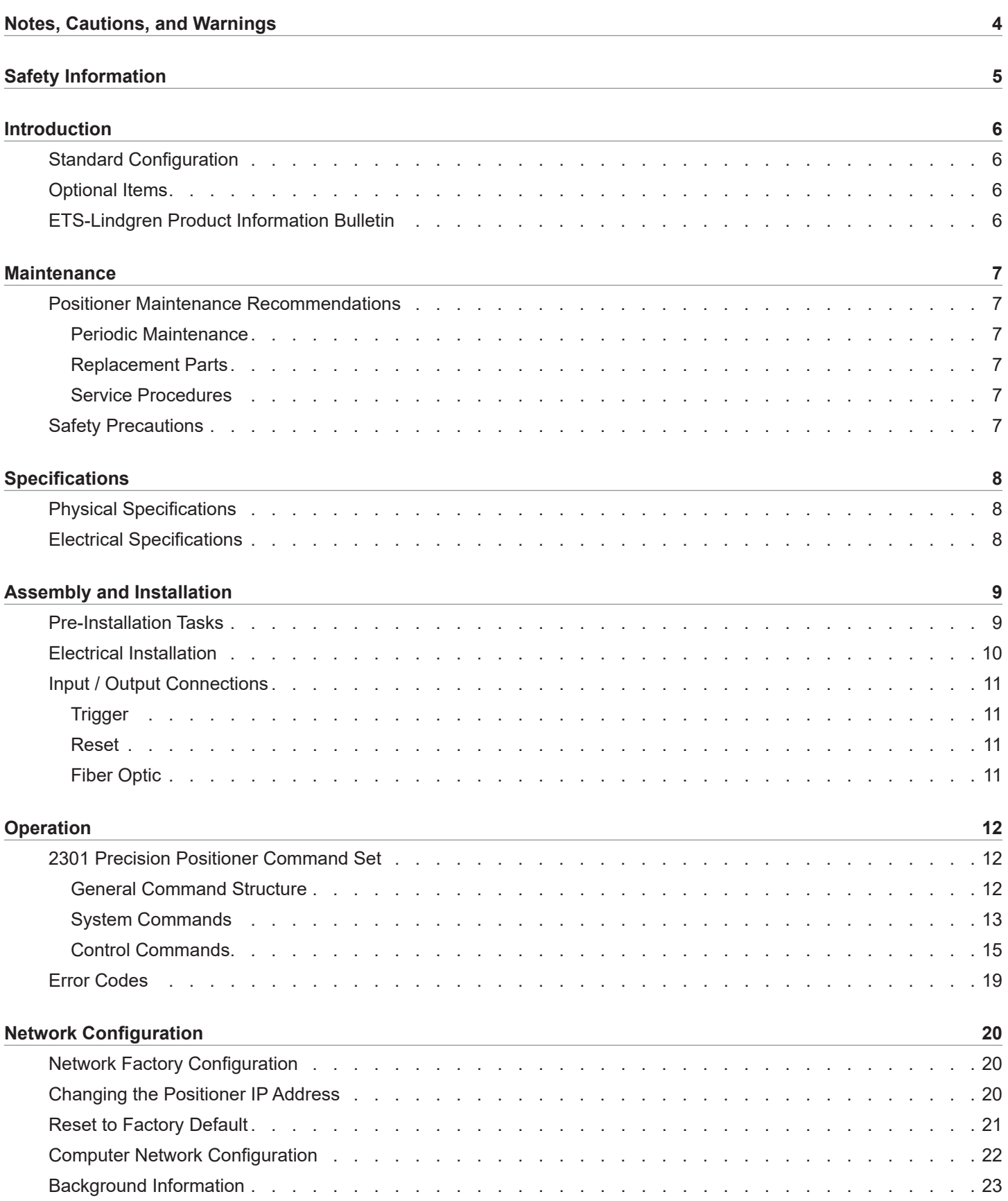

# **Notes, Cautions, and Warnings**

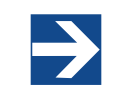

**Note:** Denotes helpful information intended to provide tips for better use of the product.

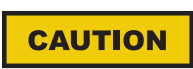

**Caution:** Denotes a hazard. Failure to follow instructions could result in minor personal injury and/or property damage. Included text gives proper procedures.

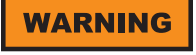

**Warning:** Denotes a hazard. Failure to follow instructions could result in **SEVERE** personal injury and/or property damage. Included text gives proper procedures.

# **Safety Information**

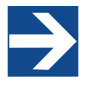

 See the ETS-Lindgren *Product Information Bulletin* for safety, regulatory, and other product marking information.

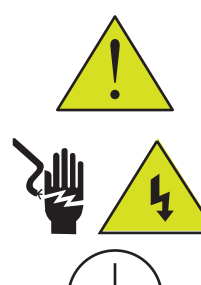

**Refer to Manual:** When product is marked with this symbol, see the instruction manual for additional information. Manuals are available for download at ETS-Lindgren.com, or contact ETS-Lindgren Customer Service.

**High Voltage:** Indicates presence of hazardous voltage. Unsafe practice could result in severe personal injury or death.

**Protective Earth Ground (Safety Ground):** Indicates protective earth terminal. You should provide uninterruptible safety earth ground from the main power source to the product input wiring terminals, power cord, or supplied power cord set.

Before power is applied to this instrument, ground it properly through the protective conductor of the AC power cable to a power source provided with the protective earth contact. Any interruption of the protective (grounding) conductor, inside or outside the instrument, or disconnection of the protective earth terminal could result in personal injury.

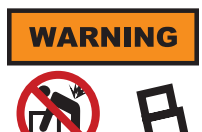

**Warning**: HEAVY OBJECT. Unassisted lifting can cause injury. Mechanical assistance is required.

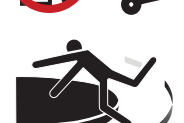

**STAY CLEAR** of moving components during operation of equipment.

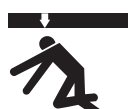

**KEEP CLEAR** during operation. Falling equipment can cause serious injury.

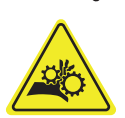

**KEEP HANDS CLEAR**: Moving parts can crush and cut.

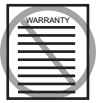

Before servicing: contact ETS-Lindgren – servicing (or modifying) the unit by yourself may void your warranty. If you attempt to service the unit by yourself, disconnect all electrical power before starting. There are voltages at many points in the instrument which could, if contacted, cause personal injury. Only trained service personnel should perform adjustments and/or service procedures upon this instrument. Capacitors inside this instrument may still be CHARGED even when instrument is disconnected from its power source.

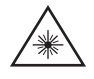

**Invisible Laser Radiation:** Do not stare into beam or view directly with optical instruments.

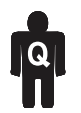

Only qualified personnel should operate (or service) this equipment.

# **Introduction**

ETS-Lindgren's 2301 Type Precision Positioner is designed to perform automated 3-dimensional pattern measurements. The positioner includes vertical support columns that will accommodate equipment under test (EUT) up to 25 kg (55 lb).

The positioner is equipped with two motors (one Azimuth, one elevation), 208-230 VAC 50 or 60 Hz single phase. An IEC receptacle is the standard power input. The IEC rocker switch illuminates red when in the ON position. Current draw is fused at 6.3 A maximum. The motor drive, in conjunction with the provided command set, controls the movement of the unit. 10 M (32.8 ft) fiber-optic cable provided.

The 208-230 VAC motor power inlet is operated by an illuminated switch, and the inlet for the customer's EUT is operated by a non-illuminated switch. Labels on the top surface of the motor base indicate the location of each inlet.

#### **Standard Configuration**

- Model 2301 Turntable Assembly
- 708043 Ethernet to Fiber Converter
- 705347-10 10.0 M (32.8 ft) Fiber-Optic Cable
- 257111 0.9 M (3.0 ft) Ethernet Cable
- 1723531 User Manual available as PDF

#### **Optional Items**

- EMQuest EMQ-100 Antenna Measurement Software (Standard Version)
- EMQuest EMQ-100 Lite Antenna Pattern Measurement Software
- RPI2, Remote Positioner Interface

#### **ETS-Lindgren Product Information Bulletin**

See the ETS-Lindgren *Product Information Bulletin* included with your shipment for the following:

- Safety, regulatory, and other product marking information
- Steps to receive your shipment
- Steps to return a component for service
- ETS-Lindgren calibration service
- ETS-Lindgren contact information

# **Maintenance**

**CAUTION** 

Before installing any components, follow the safety information in the ETS-Lindgren *Product Information Bulletin* included with your shipment.

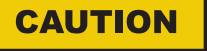

Disconnect the power before proceeding with recommended maintenance. Do not perform maintenance while the positioner is operating

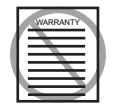

Warranty may be void if the housing is opened.

If you have any questions concerning maintenance, contact ETS-Lindgren Customer Service.

#### **Positioner Maintenance Recommendations**

#### **Periodic Maintenance**

Check cables for wear. Ensure they are clear of potential damage from moving parts.

Ensure bearing and pinion have adequate lubrication.

#### **Replacement Parts**

Following are the part numbers for ordering replacement parts for the 2301 Precision Positioner.

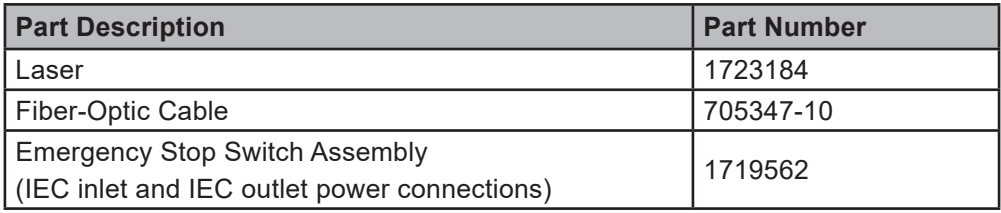

#### **Service Procedures**

For the steps to return a system or system component to ETS-Lindgren for service, see the *Product Information Bulletin* included with your shipment.

#### **Safety Precautions**

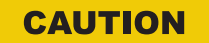

Removing top panel will expose AC power.

**WARNING** 

Do not use damaged or crimped AC power cords.

# **Specifications**

## **Physical Specifications**

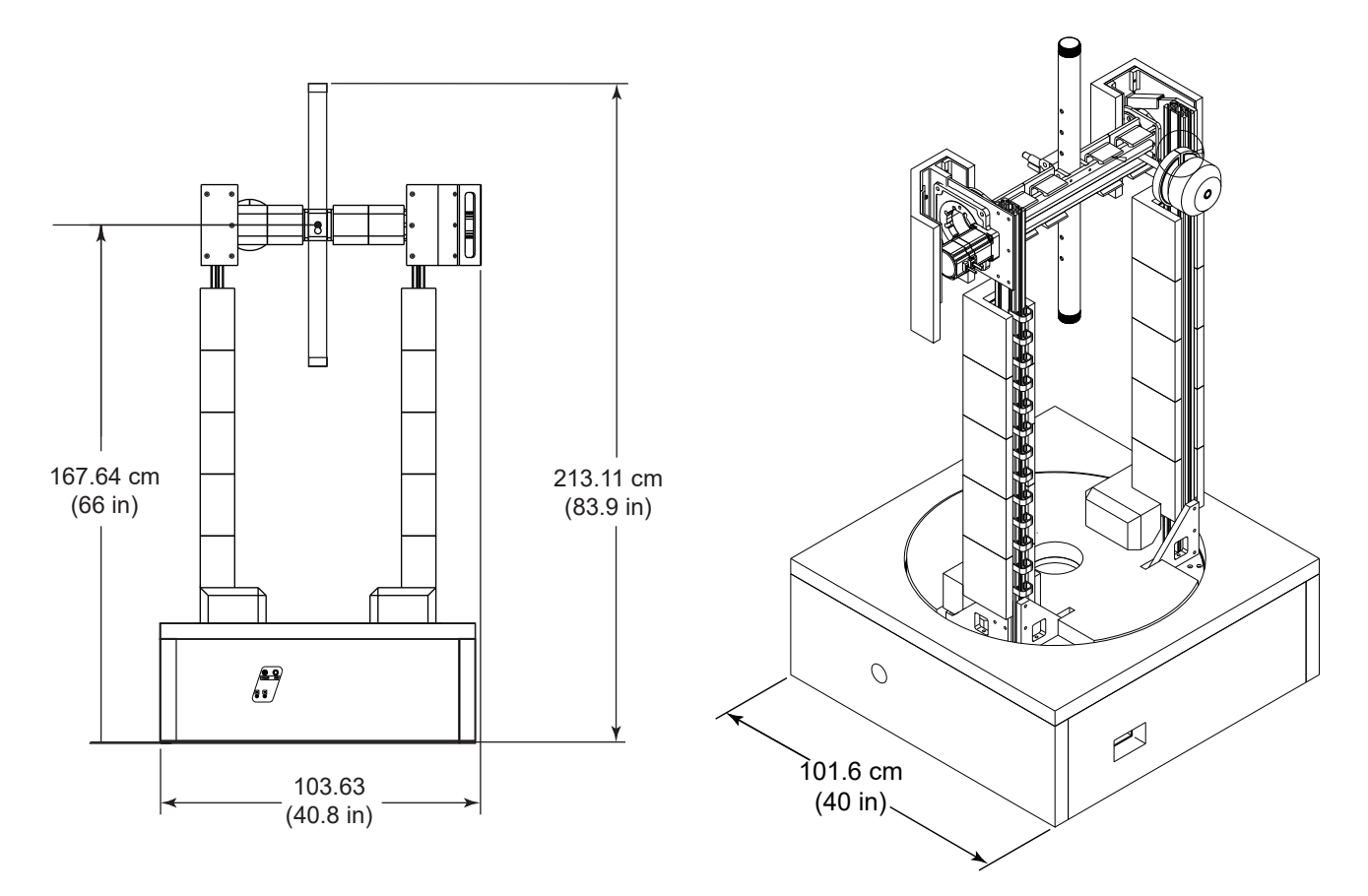

Mounting fixture not included in standard configuration. Contact ETS-Lindgren to request custom mount.

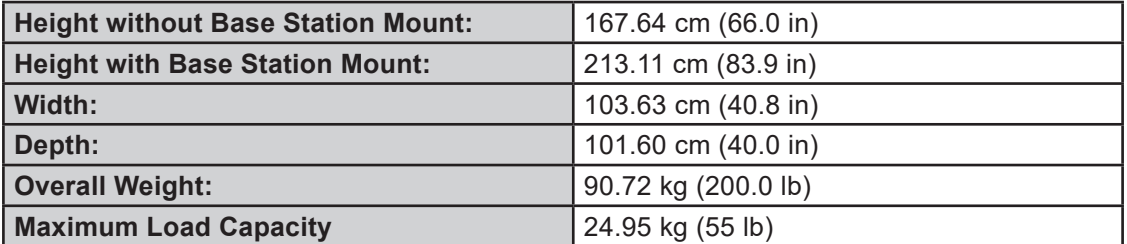

# **Electrical Specifications**

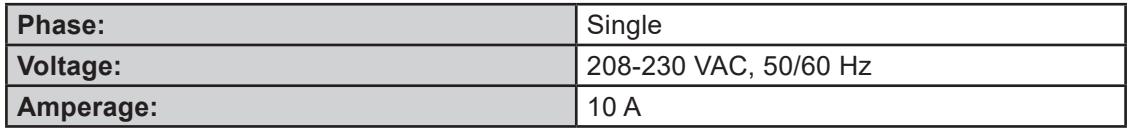

# **Assembly and Installation**

### **Pre-Installation Tasks**

Pre-planning is essential for successful installation. Discuss requirements with your sales representative and request dimensional drawings prior to construction of your site.

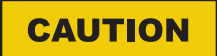

Before installing any components, follow the safety information in the ETS-Lindgren *Product Information Bulletin* included with your shipment.

### **CAUTION**

Ensure power is off and base is secured before proceeding with installation.

#### **Positioner Installation**

Proper installation of the 2301 Precision Positioner unit directly affects performance of the positioning system as well as the accuracy of the test results.

1. Uncrate all parts. Check all parts for any shipping damage. Ensure a clear area is available to assemble the positioner unit safely.

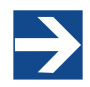

Do not discard packing material until the Turntable is fully assembled and correct operation is verified.

The 2301 Precision Positioner consists of:

- Variable speed turntable
- Lossy foam absorber to cover the positioner
- Vertical columns with tilt positioner
- Laser for aligning system

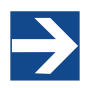

Customer provides RF, power, and control cabling to the top of the unit and to the EUT.

- 2. The center of rotation for the unit must intersect the line through the bore sight of the measurement antenna. Use the included laser to verify alignment.
- 3. Place the unit so the positioner connections are easily accessible and located closest to available feed through panels and power supply connections. Ensure the Model 2301 is connected to a power outlet that supplies 208-230VAC 50/60Hz. Use the power cord provided with the Model 2301 to make this connection to the system.

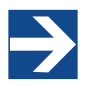

US shipments will include a NEMA type 6-15P electrical plug power cord. International shipments will include a Schuko type electrical plug power cord.

The IEC power inlet assembly includes a filter and an illuminated power switch.

4. Connect the positioner to the included Ethernet-to-fiber optic converter using the included dual fiber optic cable with type ST connections. The converter connects to the host computer via the included 0.9 m (3.0 ft) Cat5 Ethernet cable. Ensure the fiber converter TX line is connected to the positioner RX input connector, and the fiber converter RX line is connected to the positioner TX output connector.

- 5. Loosen M6 bolts on the placeholder pipe.
- 6. Remove the two larger ones.
- 7. Take out the pipe.
- 8. Place the laser or antenna in place of the pipe.
- 9. The counterweight is adjustable via threaded rod it is mounted on.
- 10. The upper axis is limited to ±30°.
- 11. The turntable is limited to ±120°.
- 12. The separate, support bearing pinion drive is spring loaded. It eliminates slip between pinion and bearing.
- 13. Leveling feet can be adjusted in order to level unit.

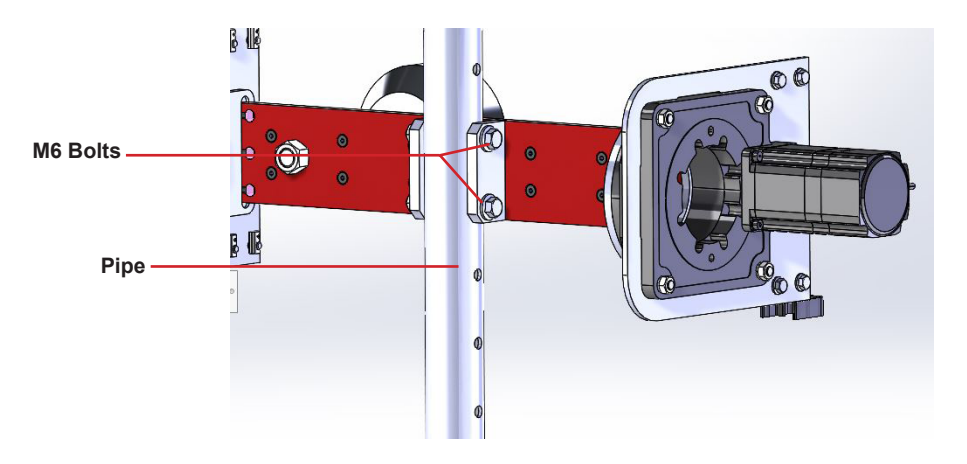

#### **Electrical Installation**

#### **CAUTION**

Electrical connection should only be performed by a qualified electrician and subject to location electrical codes.

The Model 2301 Precision Positioner is designed to operate using 208-230 VAC single phase 50 or 60 Hz AC power. The motor drive will not operate on a lower voltage, such as 110 VAC. The power inlet assembly has an integral 10 A fuse, however the branch circuit supplying power to the motor drive must be protected from excess current according to local electrical codes. Normal current draw for the drive is less than 6 A.

Ensure the distance from the mains power source is appropriate for the wire gauge used and that the wire gauge is adequate for the motor load.

#### **CAUTION**

Using undersized wire gauge will result in a higher than expected voltage drop in the power conductors, reduced starting torque, and potentially premature motor failure.

### **CAUTION**

Prior to servicing the turntable, remove the power connection.

### **Input / Output Connections**

### **Trigger**

The positioner is equipped with a TTL-compatible output. This output is capable of driving a 50 ohm load that can be used to trigger a measurement sweep on a network analyzer (or other measurement device equipped with a TTL-compatible external trigger input option).

#### **Reset**

Pressing Reset for more than 6 seconds resets the device IP address and mask to factory default, 192.168.0.100, 255.255.255.0. Used in case the IP address of the device is unknown.

### **Fiber Optic**

The positioner is equipped with a fiber-optic inlet and a fiber-optic outlet. Connect the positioner to the included Ethernet-to-fiber optic converter using the included dual fiber optic cable with type ST connections. The converter connects to the host computer via the included 0.9 m (3.0 ft) Cat5 Ethernet cable. Ensure the fiber converter TX line is connected to the positioner RX input connector, and the fiber converter RX line is connected to the positioner TX output connector.

#### **Power Panel**

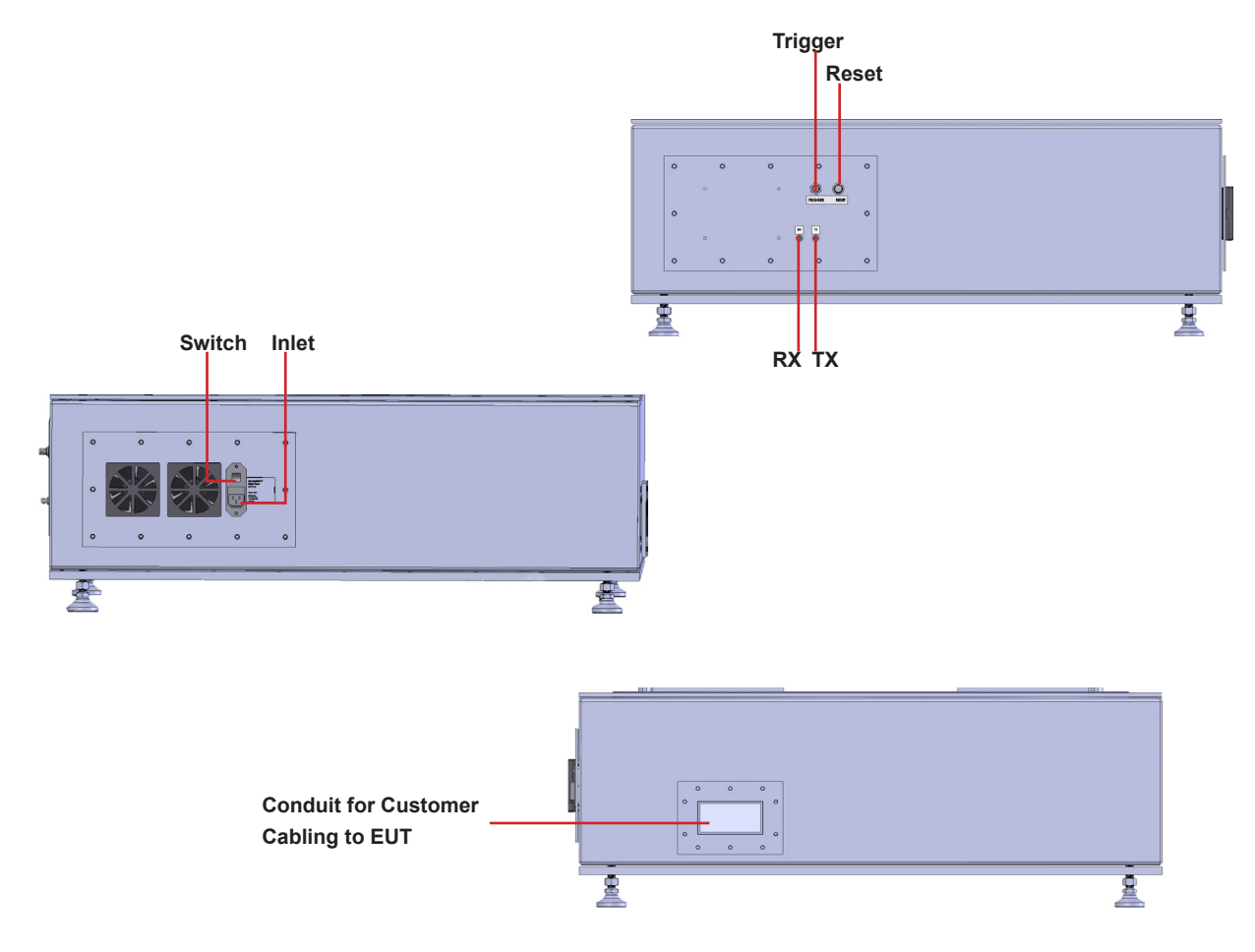

# **Operation**

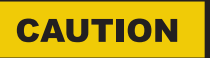

Before installing any components, follow the safety information in the ETS-Lindgren *Product Information Bulletin* included with your shipment.

#### **2301 Precision Positioner Command Set**

#### **WARNING**

Ensure the current travel limit settings will not cause damage to existing cables.

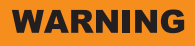

Do not operate the 2301 Precision Positioner in a stalled condition. Doing so can cause damage to the drive unit and will void the warranty. Ensure the positioner will continue to rotate under load at all speeds.

#### **General Command Structure**

Most of the following commands use this general structure:

[SUBSET:]AXIS<n[-m]>:COMMAND <argument\_n>[,<argument\_m>]

#### **Where:**

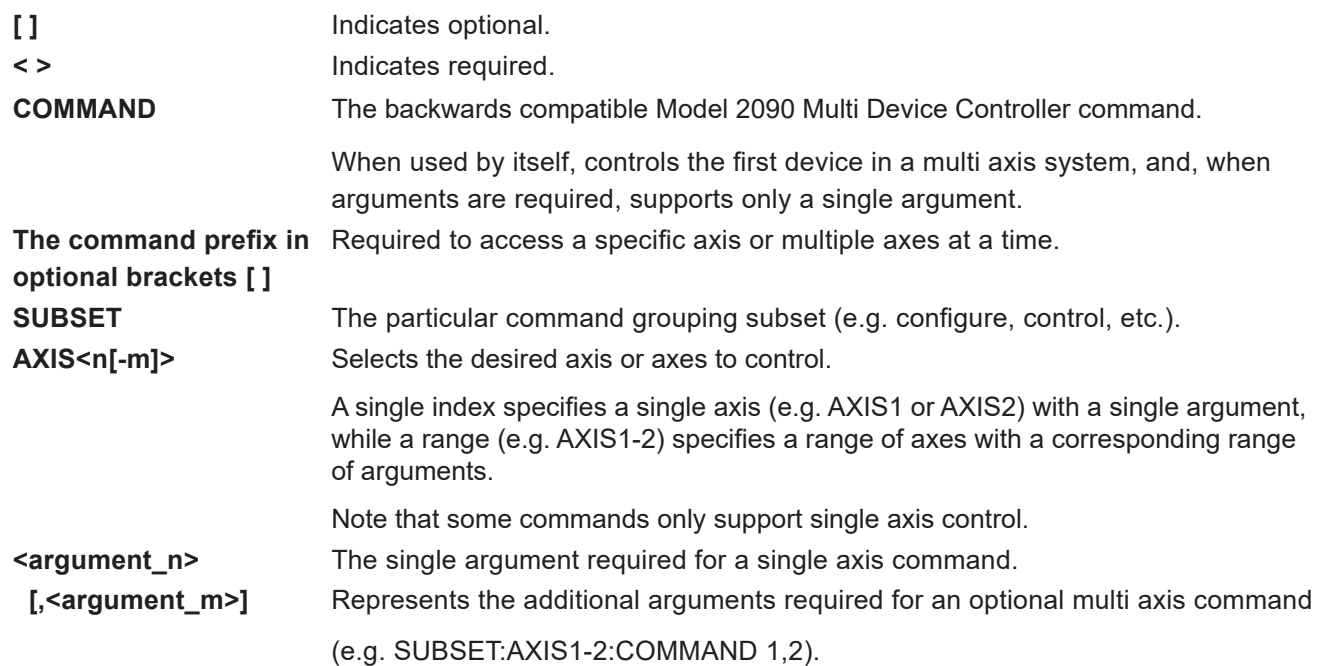

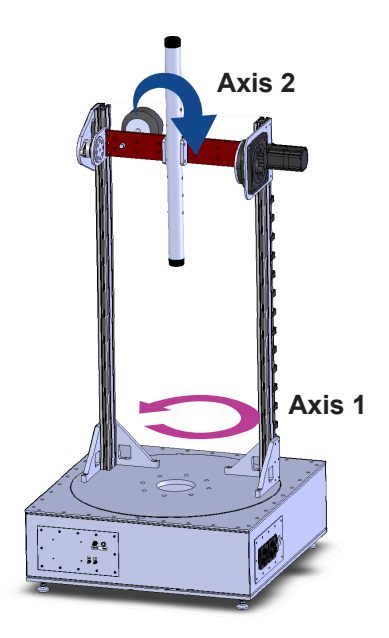

### **System Commands**

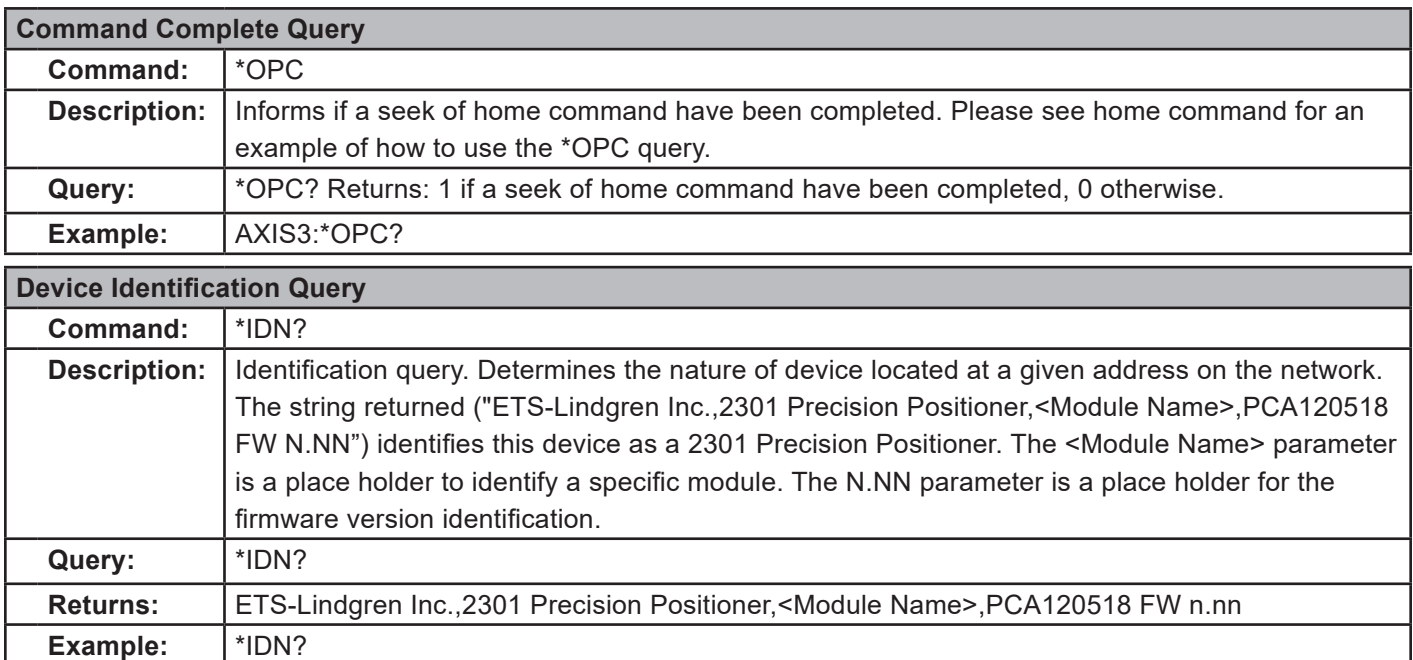

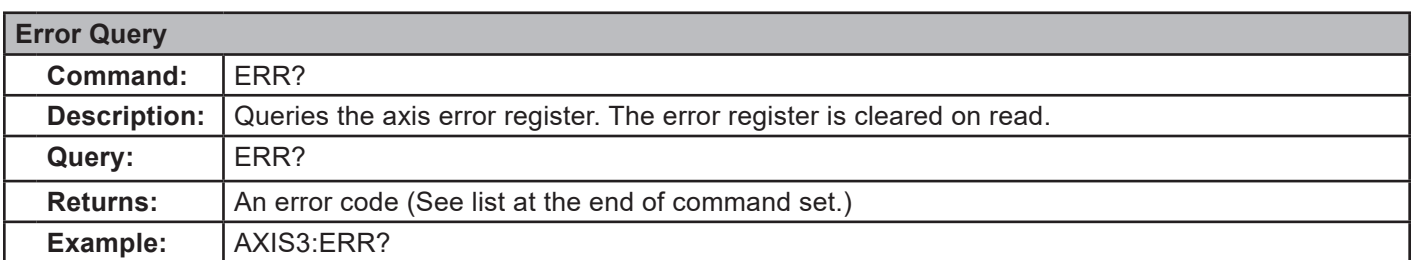

ETS-Lindgren Inc.,2301 Precision Positioner,Comm,PCA120518 FW 4.14

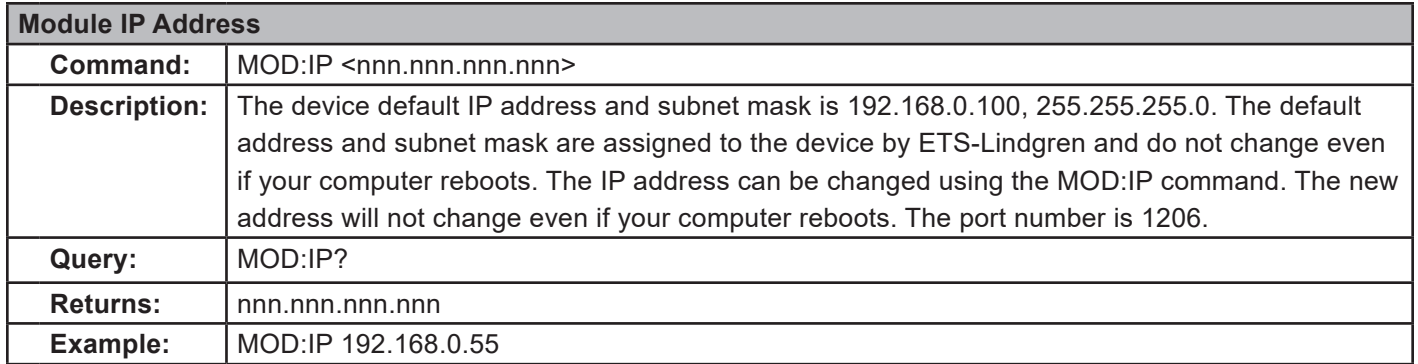

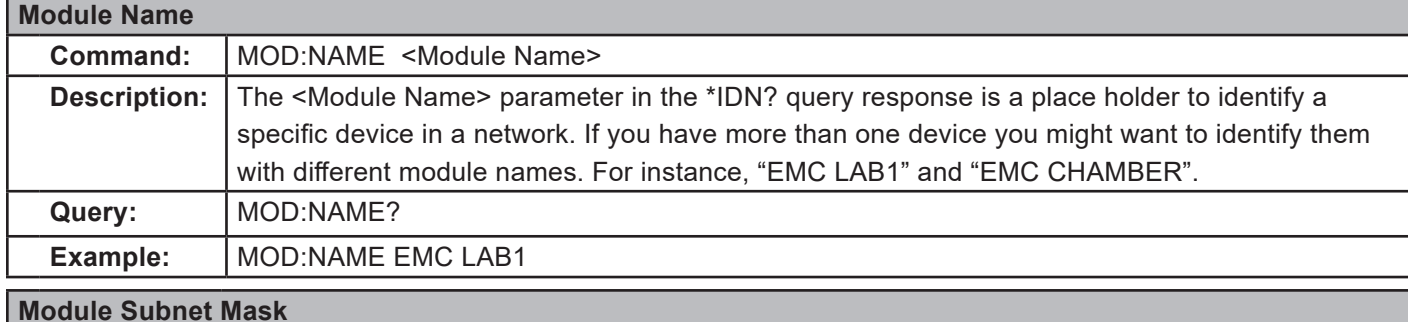

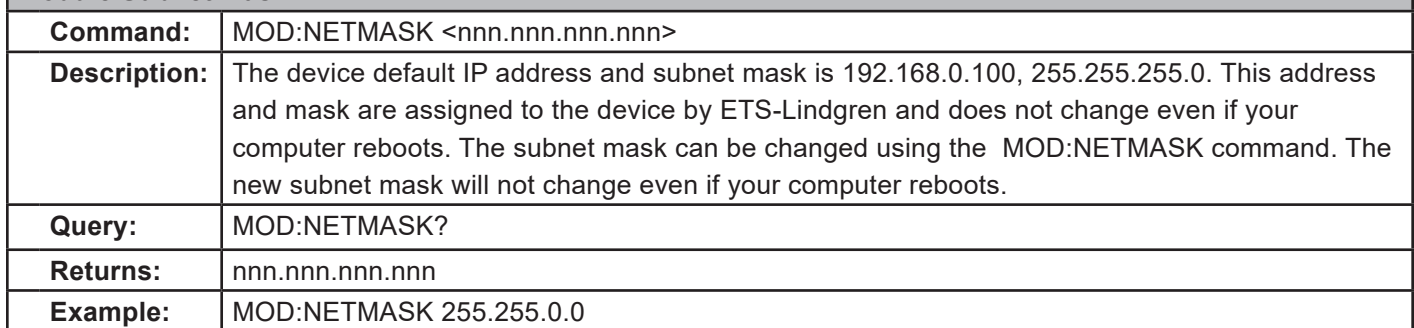

# **Control Commands**

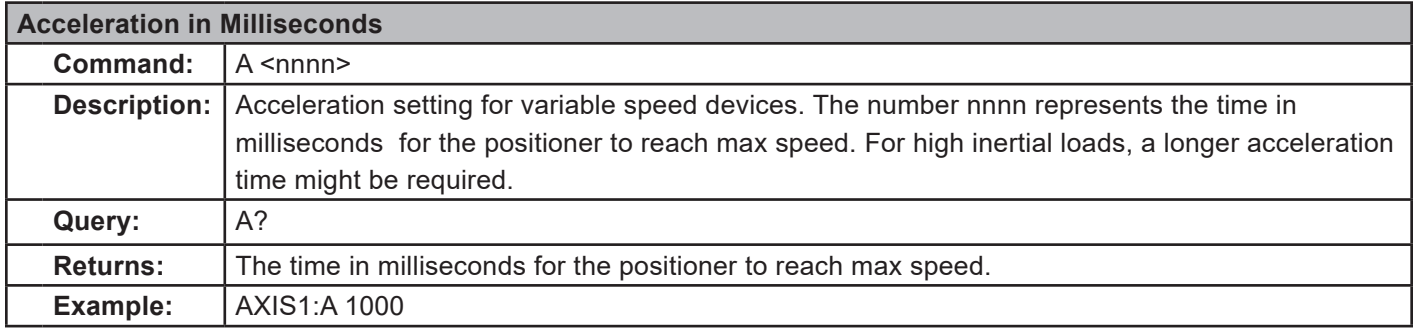

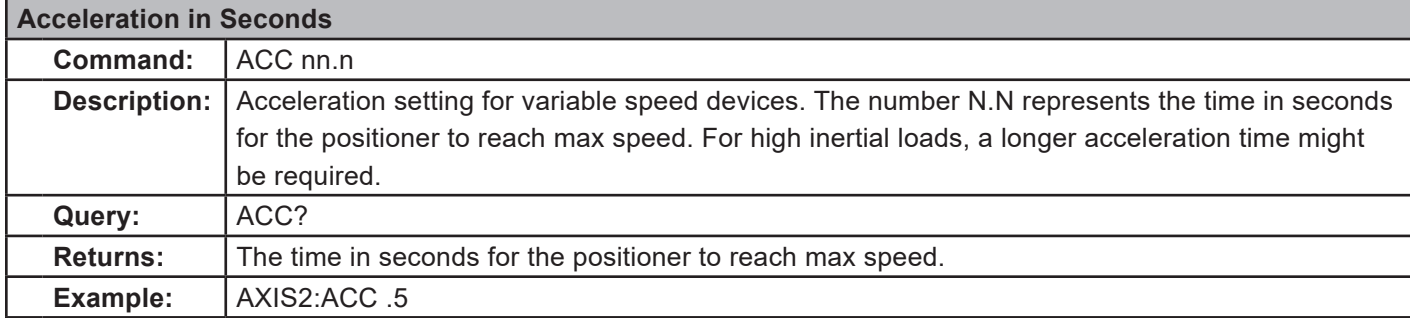

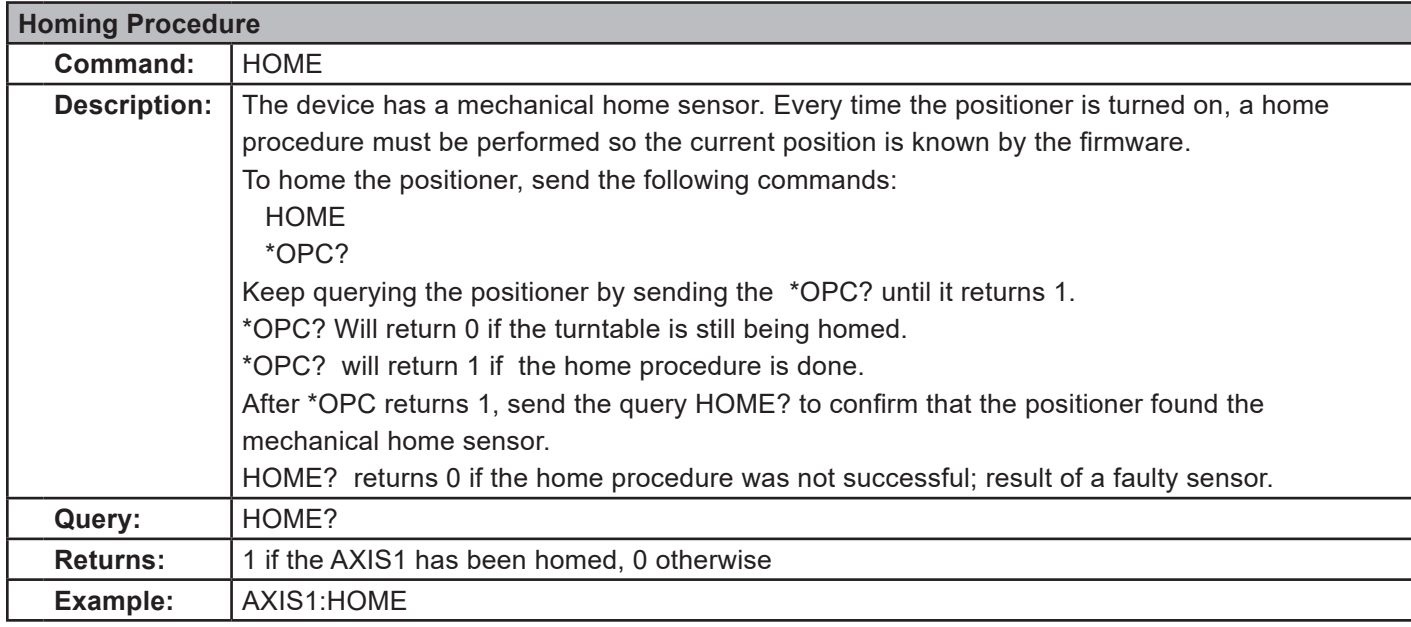

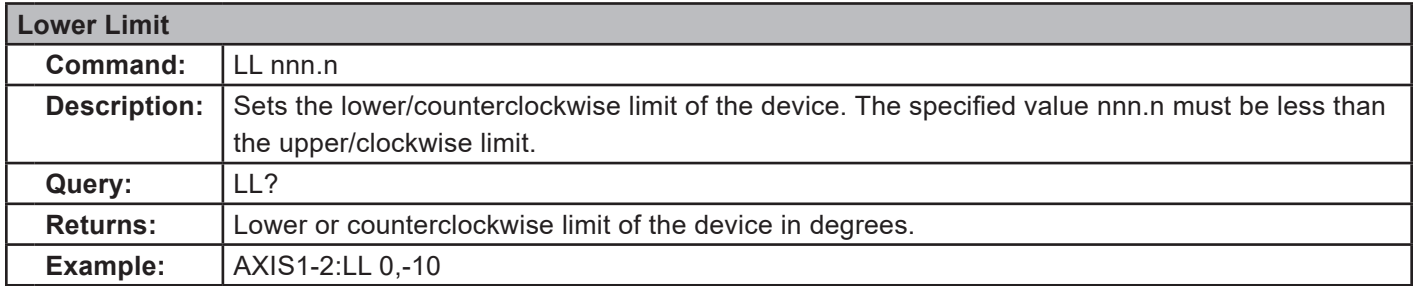

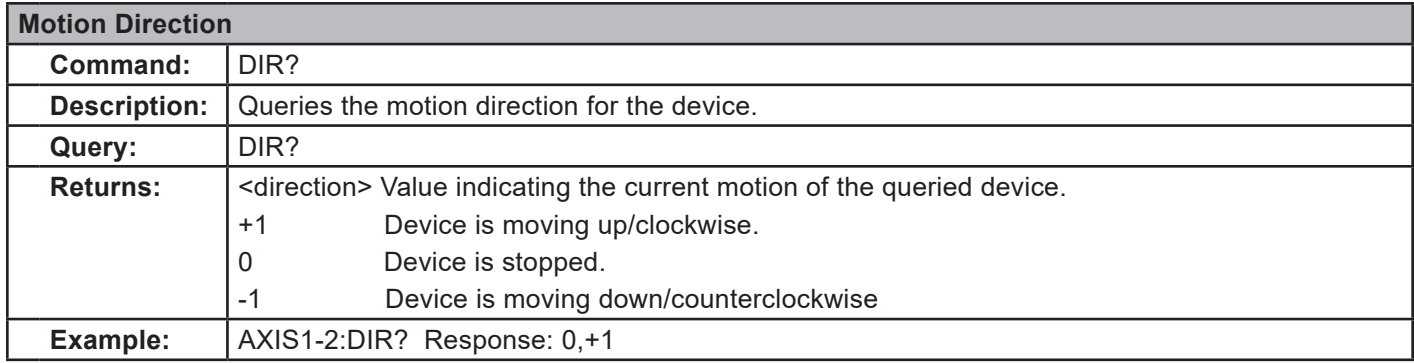

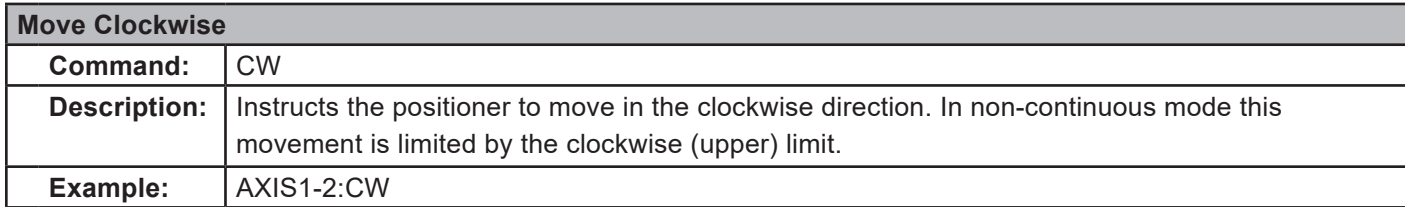

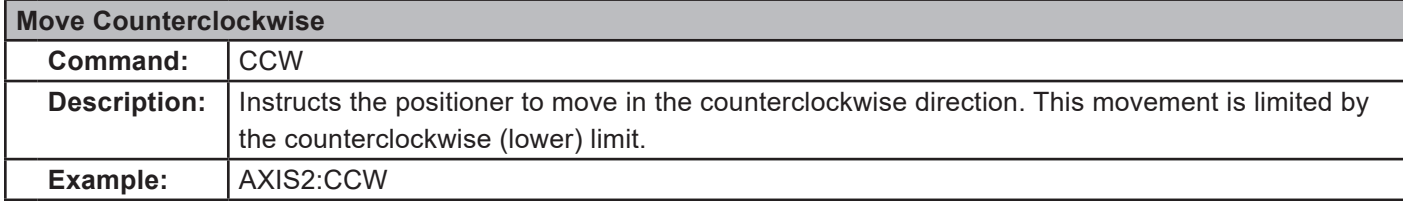

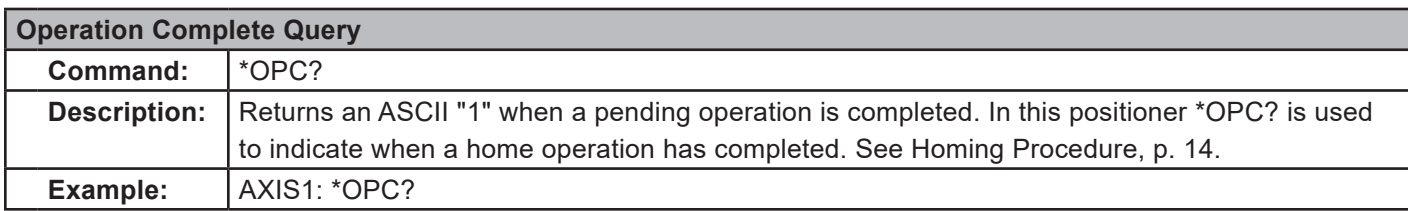

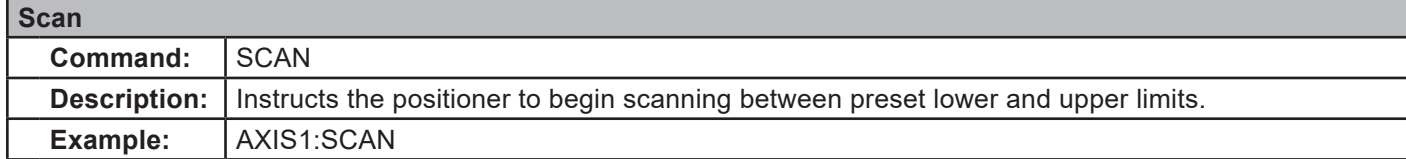

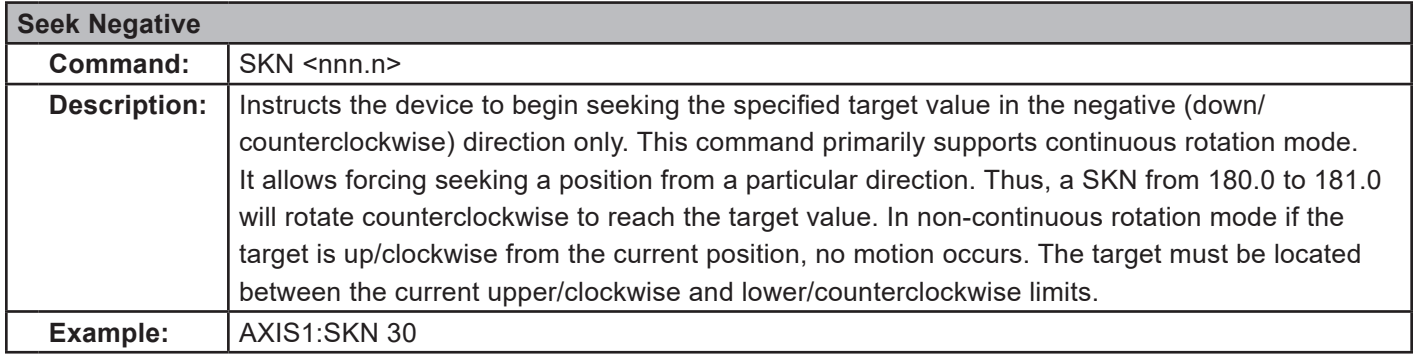

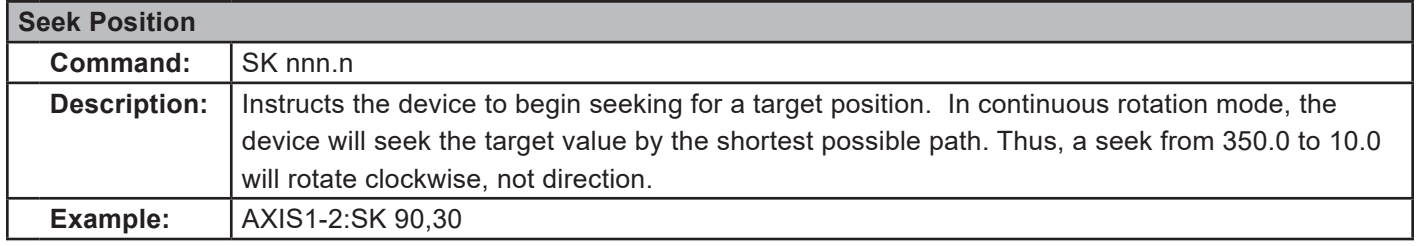

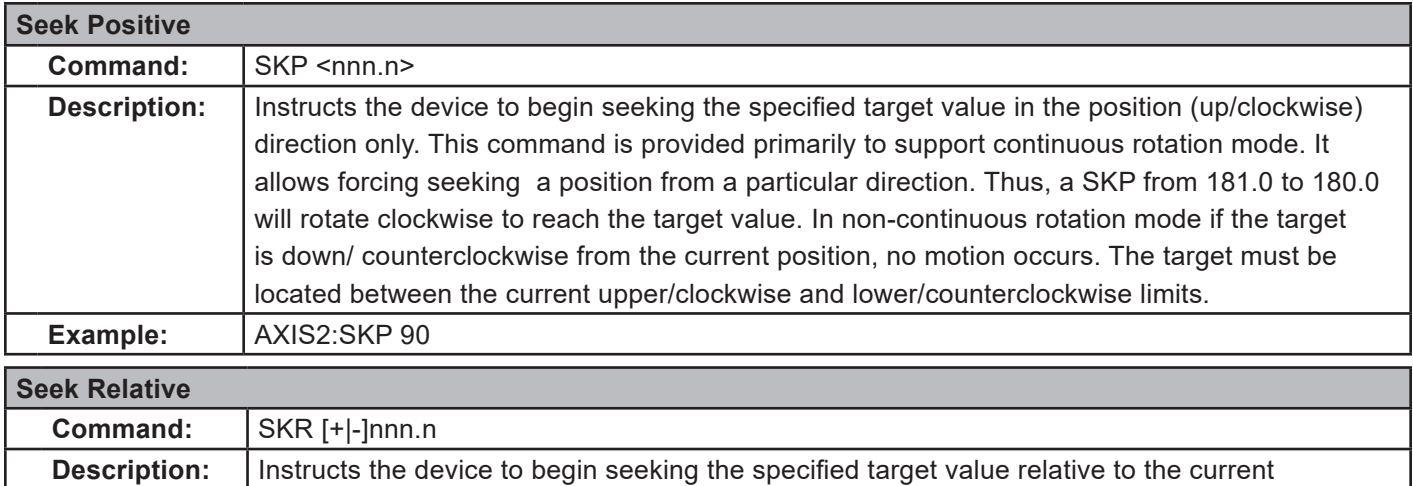

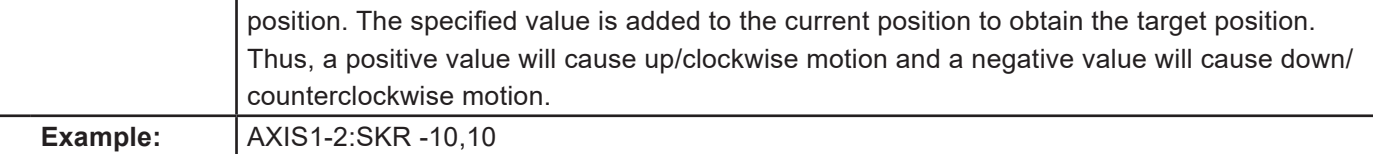

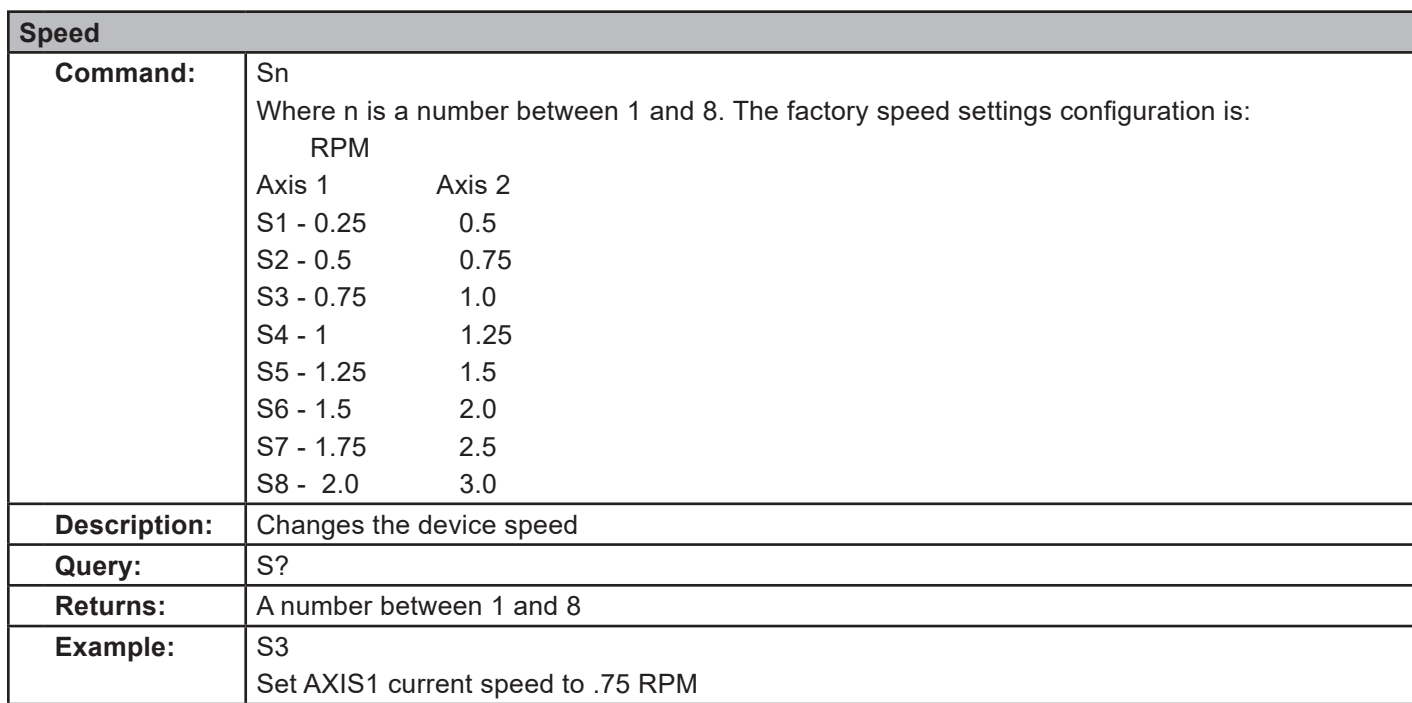

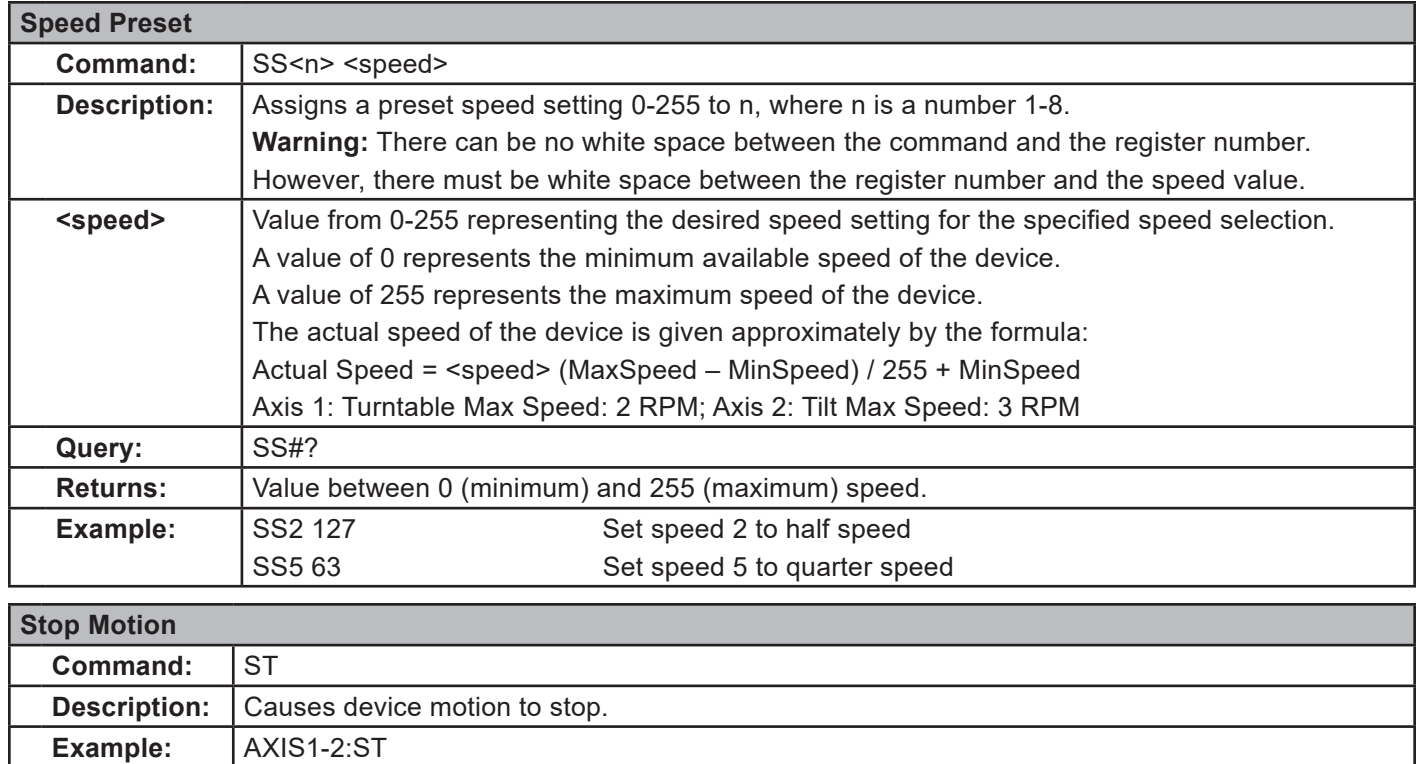

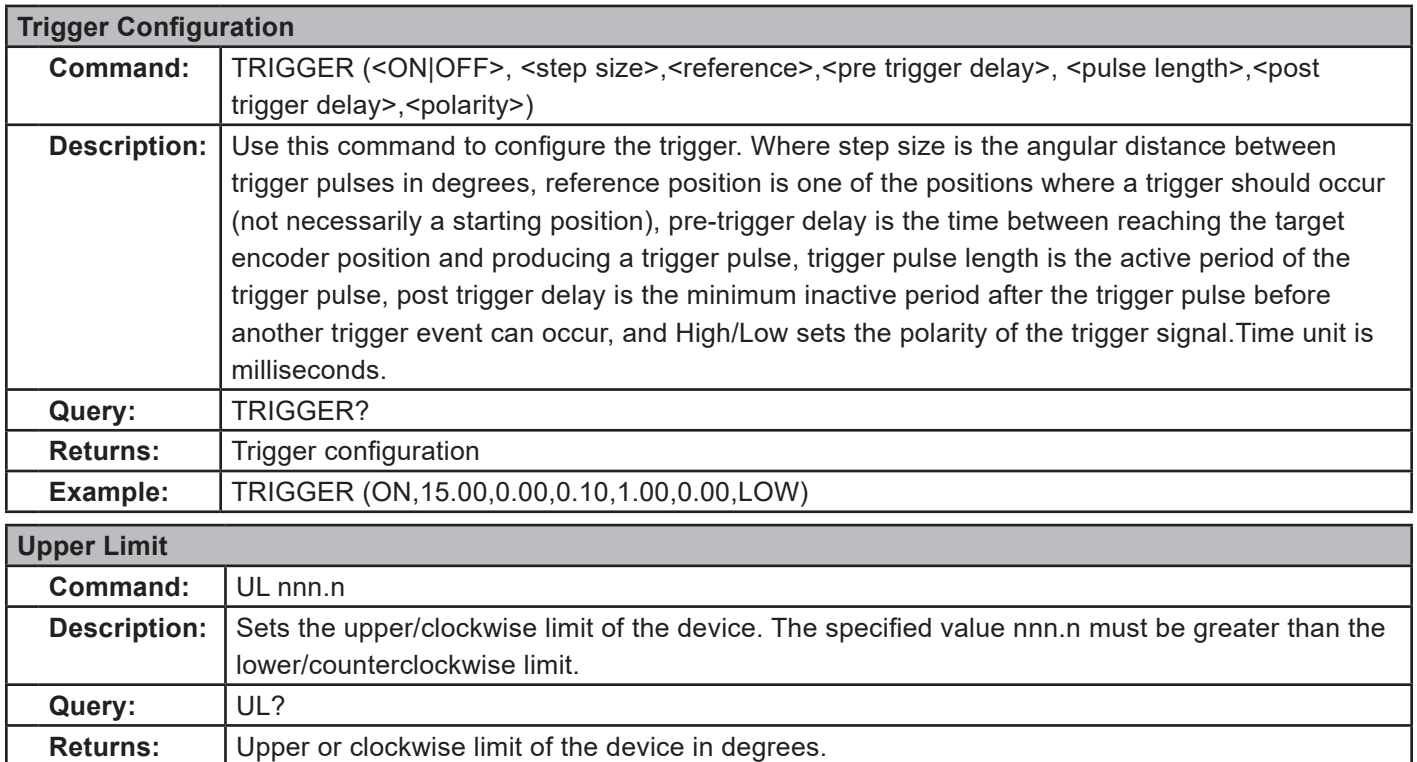

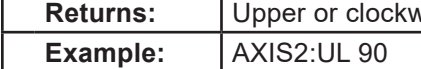

### **Error Codes**

- 1 Controller board Flash memory malfunction
- 2 Axis not moving
- 3 Motor not stopping
- 4 Motor moving on wrong direction
- 5 Hardware Limit hit
- 6 Polarization limit violation
- 7 Lost communication
- 9 Encoder failure
- 10 Trigger failure
- 11 Motor overheat
- 12 Relay failure,
- 13 Position out of bounds
- 32 Motor driver fault
- 100-399 Command syntax error
- 400-499 Home procedure failure
- 500-599 Trigger command malformed
- 1000- Firmware upgrade failure

# **Network Configuration**

#### **Network Factory Configuration**

- IP Address……..: 192.168.0.100
- Net Mask………: 255.255.255.0
- Gateway……….: 192.168.0.1
- Command Port...: 1206

#### **Changing the Positioner IP Address**

In a Local Area Network (LAN), there cannot be more than one device using the same IP address. The IP address of the device will need to be changed if more than one device is in the same (LAN). To change the IP address of an ETS-Lindgren Ethernet device, use its embedded web page.

- 1. Point your browser to 192.168.0.100 or the address you have previously set your device to.
- 2. Type the new IP address as highlighted below and click 'SET'.

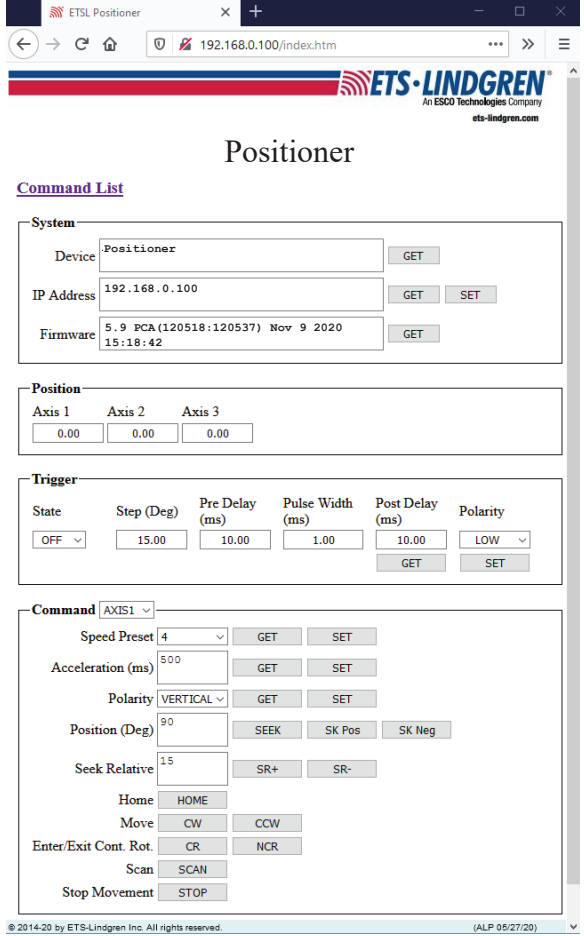

A second method for reseting the IP configuration of the device is to connect to the device using any TCP/IP capable terminal application, and sending commands to it. PuTTY is a terminal emulator available for use. PuTTY is a free (MIT licensed) Windows Telnet and SSH client and can be downloaded from https://www.putty.org/.

Run PuTTY, and point it to Host 192.168.0.100 Port 1206. Then set Connection type to Raw and click Open.

Ensure the connection is working by typing \*IDN? then pressing the Enter key on the keyboard. The device will respond with an identification string such as the one shown below.

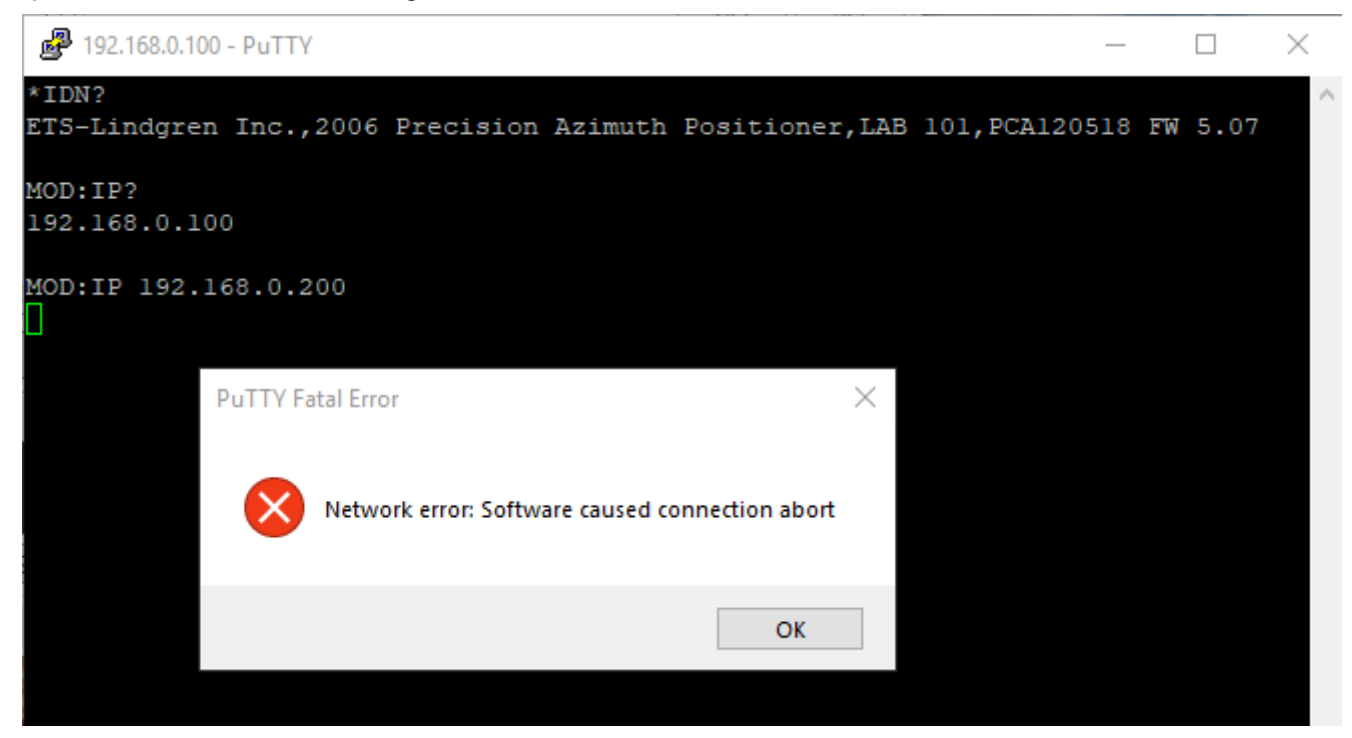

The IP address can be changed using the **MOD:IP** command. To check the current IP address by typing *MOD:IP*? To change the IP address to 192.168.0.200, type *MOD:IP 192.168.0.200* and press the Enter key on the keyboard. The device will set the new address and reset the connection.

#### **Reset to Factory Default**

To reset configuration, press the reset button for at least 6 seconds. It will reset the IP address back to factory configurations, 192.168.0.100, Mask = 255.255.255.0.

# **Computer Network Configuration**

Connect to an ETS-Lindgren Ethernet by setting the computer Ethernet interface to the selections shown below.

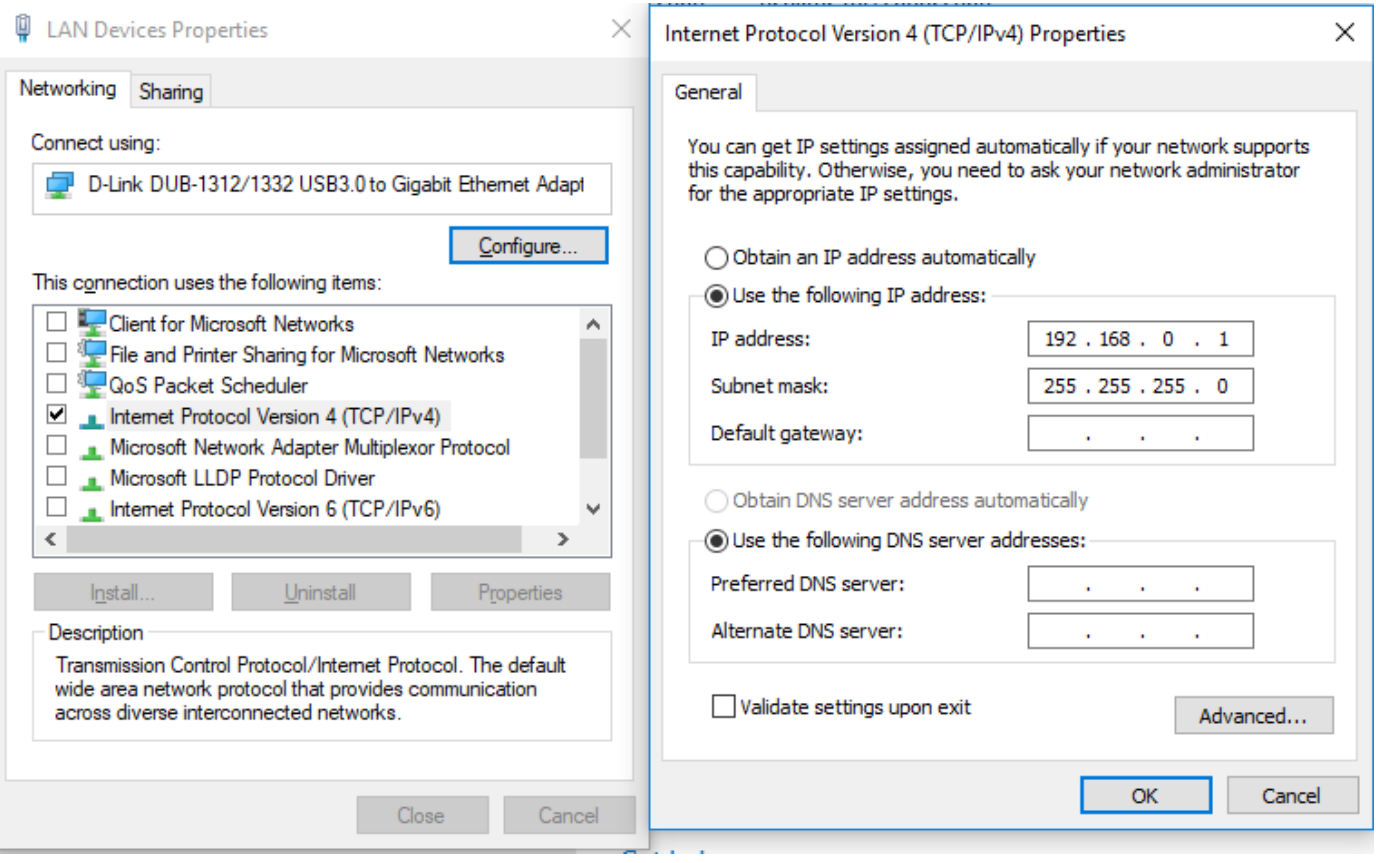

### **Background Information**

Preparing a computer for connection is relatively simple if you have an Ethernet adapter installed. An Ethernet adapter, also called a network card, network interface card or network interface controller, provides a physical port for networking mediums such as Ethernet cables. It also communicates with the computer and allows it to access a network device. Follow these steps on a Windows 10 PC to configure the Ethernet adapter.

1. Ensure that the Ethernet adapter is installed

To verify the Ethernet adapter driver is already installed, Open Device Manager and select Network adapters. Right-click the network adapter, then click Properties. The information in the Properties window will indicate whether or not your Ethernet adapter is installed and working.

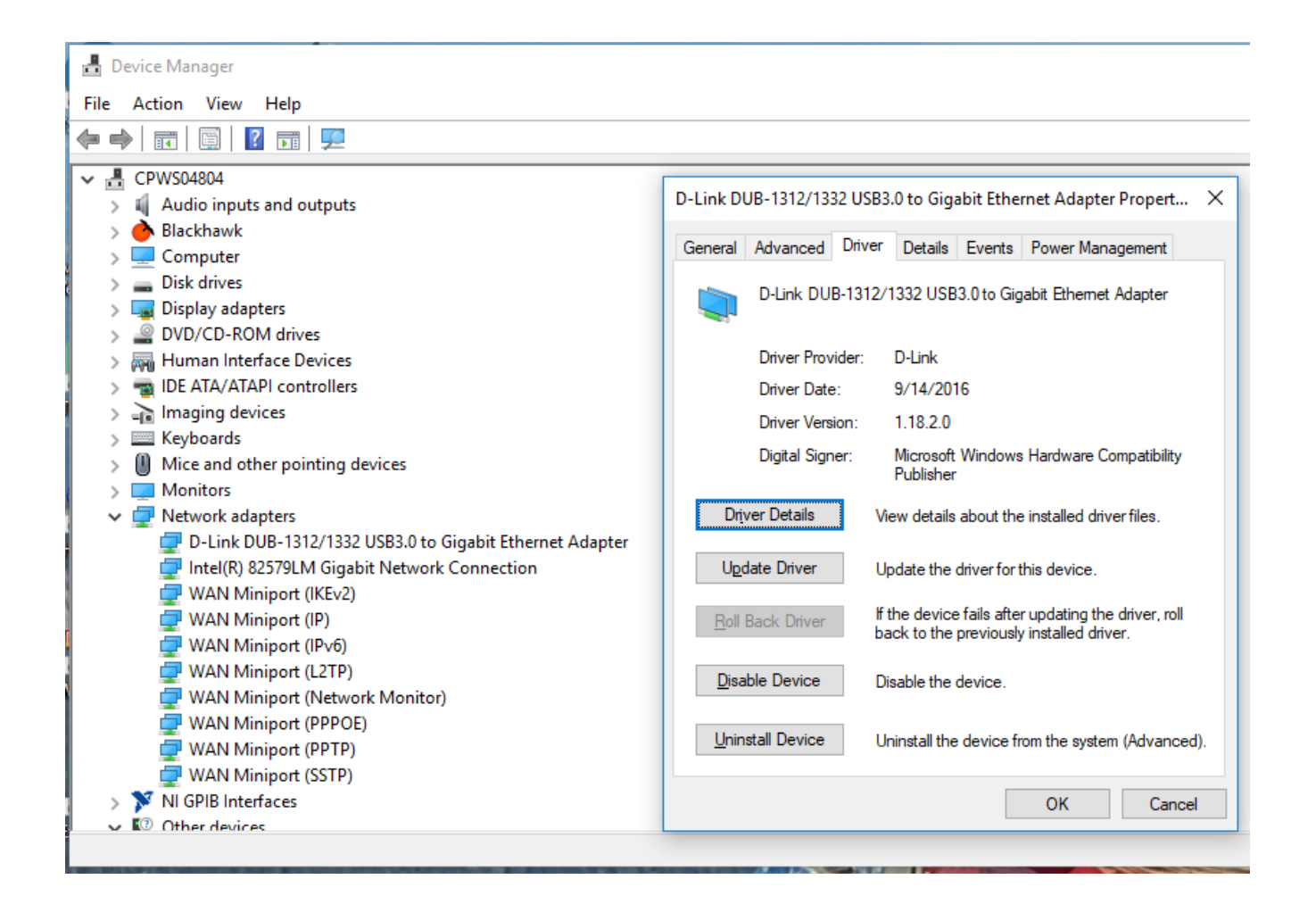

#### 2. Configure the Ethernet Adapter

In Windows, click in the Start toolbar, then type in "change Ethernet settings." In the search results, click "change Ethernet settings." In the Settings window, click "Change adapter options."

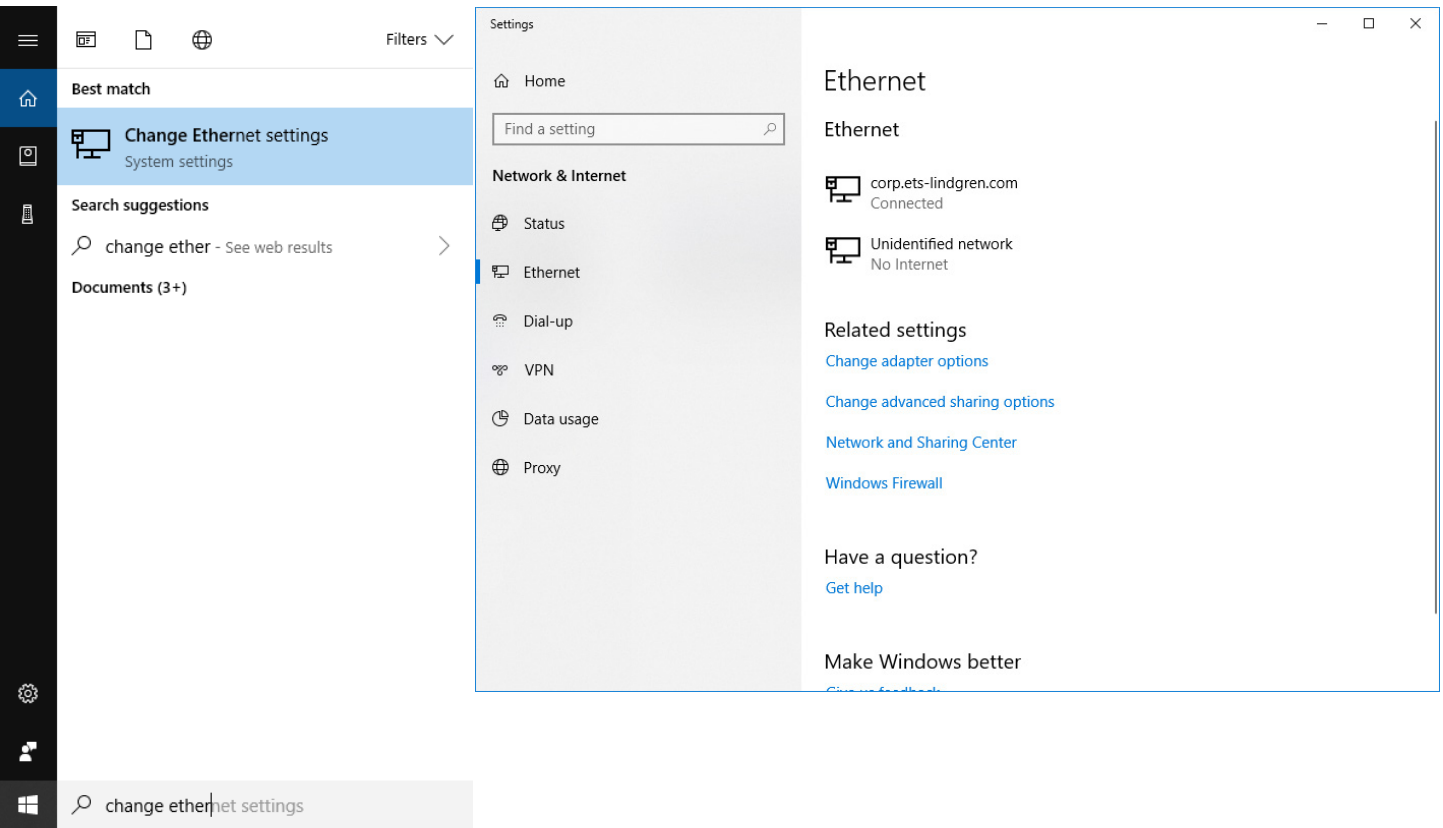

Right click on the Ethernet Adapter you intend to configure, and select "Properties". Ensure you are logged into an administrator account to change the configuration.

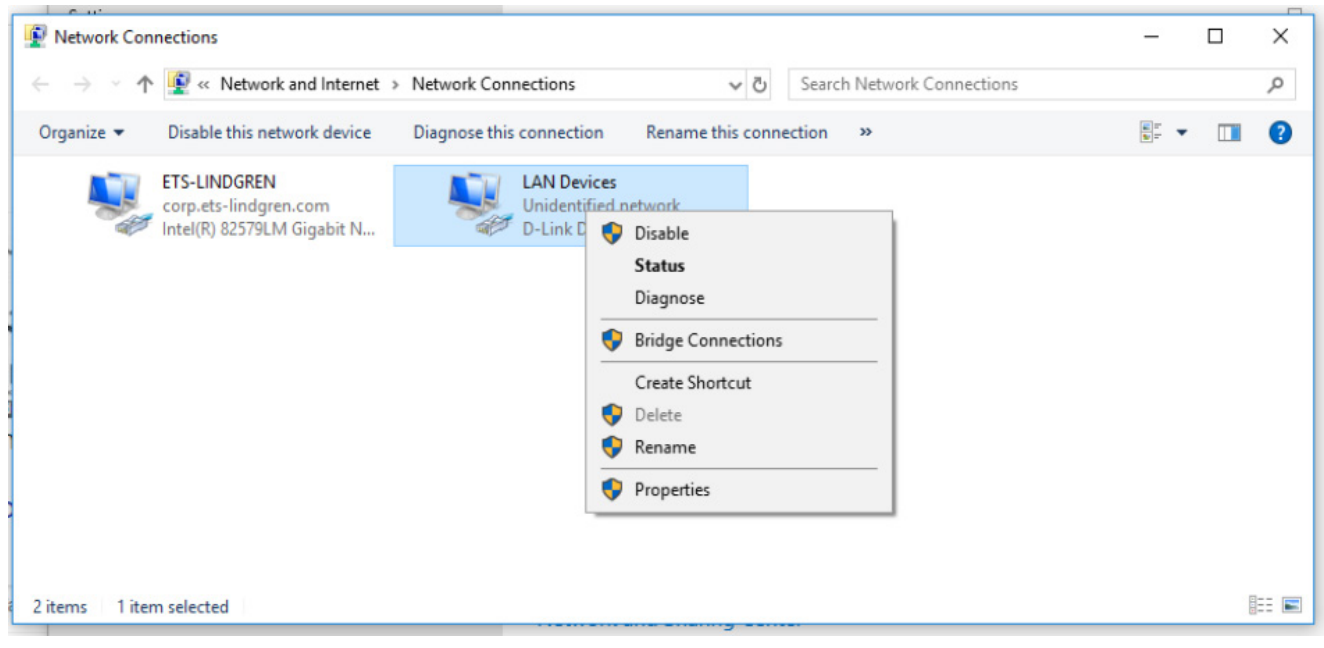

Select "Internet Protocol Version 4 (TCP/IPv4)", then click "Properties". Select "Use the following IP address", then enter the addresses as follows:

IP address: 192.168.0.1

Subnet mask: 255.255.255.0

Default gateway: blank

Select "Use the following DNS server addresses" and leave Preferred and Alternate DNS server fields blank. Then, click OK.

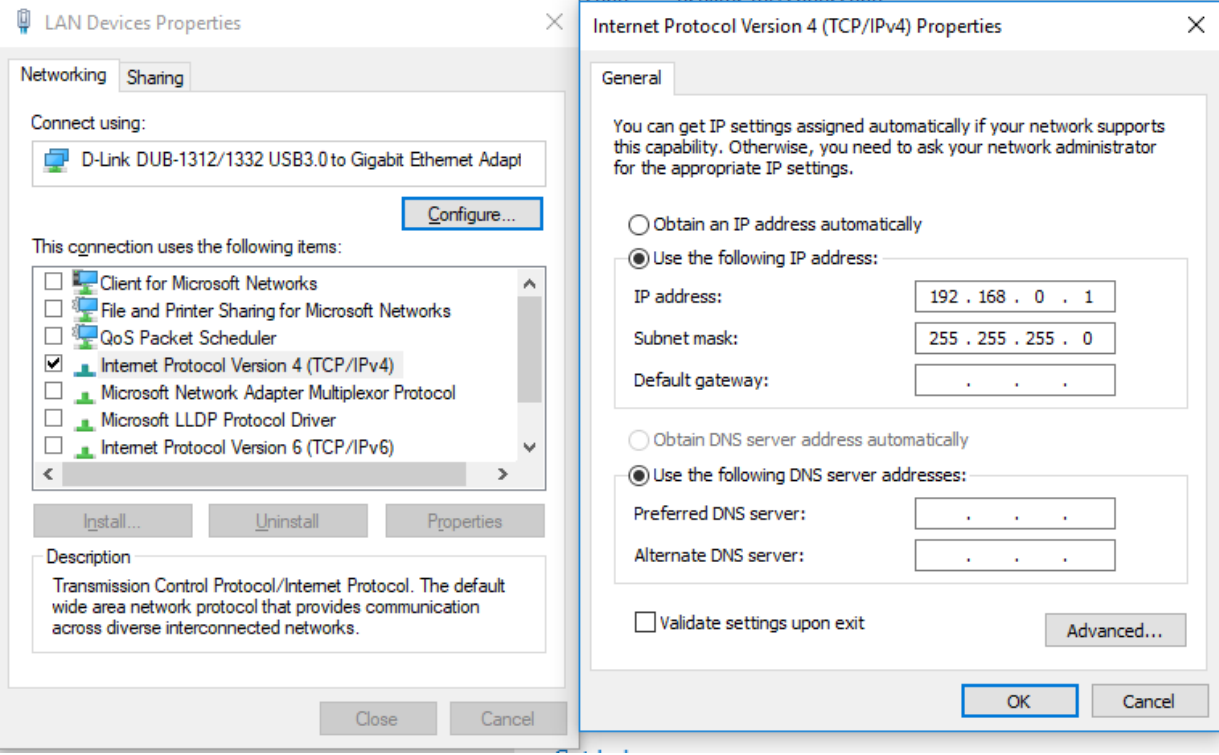

Information about subnet mask can be found online at the following two locations:

https://www.iplocation.net/subnet-mask

https://searchnetworking.techtarget.com/definition/subnet

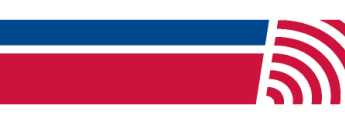